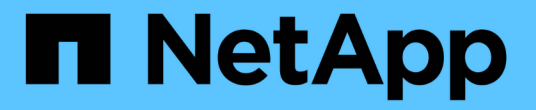

# **SnapManager** 操作の履歴を保持する

SnapManager for SAP

NetApp April 19, 2024

This PDF was generated from https://docs.netapp.com/ja-jp/snapmanager-sap/windows/task-configurehistory-for-backup-operation.html on April 19, 2024. Always check docs.netapp.com for the latest.

# 目次

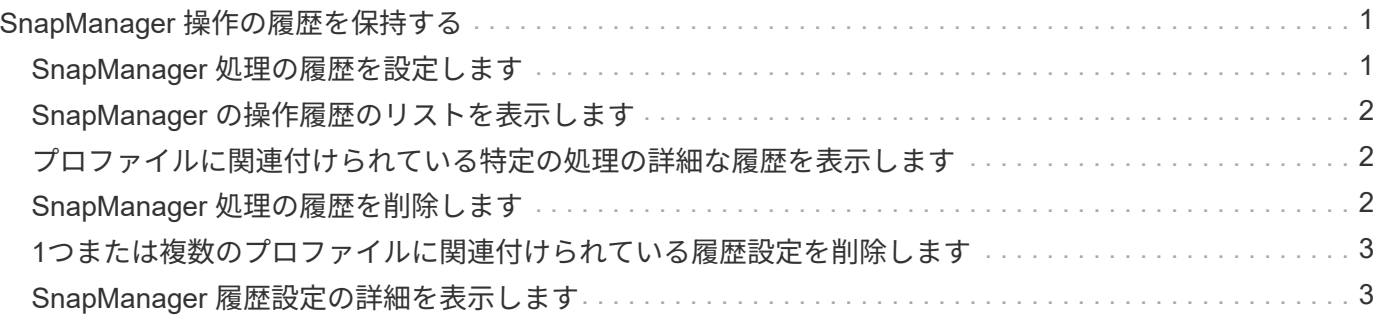

# <span id="page-2-0"></span>**SnapManager** 操作の履歴を保持する

SnapManager for SAPでは、1つまたは複数のプロファイルに関連付けられ たSnapManager 処理の履歴を保持できます。履歴は、 SnapManager のコマンドライン インターフェイス( CLI )またはグラフィカルユーザインターフェイス( GUI )で管理 できます。処理の履歴をレポートとして表示し、このレポートを監査コンプライアンス の目的で使用できます。

次の SnapManager 処理の履歴を保持できます。

- Backup create をクリックします
- バックアップの検証
- バックアップのリストア
- クローンの作成

SnapManager 処理の履歴情報は保持に基づいて保持されます。サポートされる SnapManager 処理ごとに異 なる保持クラスを設定できます。

割り当て可能な保持クラスには、次のものがあります。

- 日数
- 週数
- 月数
- 処理数

保持設定に基づいて、 SnapManager は履歴を自動的にパージします。SnapManager 処理の履歴を手動でパ ージすることもできます。プロファイルを削除または削除すると、そのプロファイルに関連付けられているす べての履歴情報が削除されます。

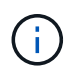

ホストのロールバック後は、履歴の詳細を表示したり、履歴メンテナンス用に設定されたプロ ファイルに関連付けられた履歴関連の操作を実行したりすることはできません。

### <span id="page-2-1"></span>**SnapManager** 処理の履歴を設定します

SnapManager for SAPでは、SnapManager のCLIまたはGUIから、SnapManager 処理の 履歴を管理できます。SnapManager 処理の履歴はレポートとして表示できます。

#### ステップ

1. SnapManager 処理の履歴を設定するには、次のコマンドを入力します。

`\* SMSAP history set -profile{-name、*profile\_name*[*profile\_name1*,*profile\_name2*]|--all\_repository -login [ password repo name2]-

username\_repo\_repo\_repo\_repo\_repo\_repo\_repo\_repo\_repo\_repo\_repo\_repo\_repo\_repo\_repo\_repo\_rep o\_repo\_repo\_repo\_repo\_repo\_repo\_repo\_repo\_repo\_repo\_repo\_repo\_repo\_repo\_repo\_repo\_repo\_repo\_ repo\_repo\_repo\_repo\_repo\_repo\_repo\_repo\_repo\_repo\_repo\_repo\_repo\_repo\_repo\_repo\_repo\_repo\_re po\_repo\_repo\_repo\_repo\_repo\_repo\_repo\_repo\_repo\_repo\_repo\_repo\_repo\_repo\_port\_}-reta\*-reta\*-

retain-operation\_operation-weekly-name|-daily\_ daily 安個の-daily 名前|-daily\_reta\*-daily-day\_name|daily 安個の-name|-name|daily

 smsap history set -profile -name PROFILE1 -operation -operations backup -retain -daily 6 -verbose

```
  smsap
history set -profile -name PROFILE1 -operation -all -retain -weekly 3
-verbose
```
## <span id="page-3-0"></span>**SnapManager** の操作履歴のリストを表示します

保持設定に基づいて、特定またはすべての SnapManager 処理の履歴をレポートとして 表示できます。

ステップ

1. SnapManager の履歴処理のリストを表示するには、次のコマンドを入力します。

`\*SMSAP history list -profile {*-name*、*profile\_name [profile\_name1*、*profile\_name2*]|--all\_repository -login [-password\_repo\_repo\_password\_]-

username\_name2\_repo\_repo\_dbname\_host\_repo\_repo\_repo\_repo\_host\_}-operation {-operation delimiter {-operation\_name\*verbose-delimiter操作{-operiter\_name|verbose\_delimiter

### <span id="page-3-1"></span>プロファイルに関連付けられている特定の処理の詳細な履歴を 表示します

```
プロファイルに関連付けられた特定の SnapManager 処理の詳細な履歴を表示できま
す。
```
ステップ

1. プロファイルに関連付けられた特定のSnapManager 処理に関する詳細な履歴情報を表示するには、次の コマンドを入力します。

「\* SMSAP history operation - show -profile\_name\_{-label\_|-id\_id\_}[-quiet |-verbose」\*

## <span id="page-3-2"></span>**SnapManager** 処理の履歴を削除します

履歴の詳細が不要になった場合は、 SnapManager 処理の履歴を削除できます。

ステップ

1. SnapManager 処理の履歴を削除するには、次のコマンドを入力します。

`\* SMSAP history purge -profile{*name*,*profile\_name\_profile\_name1*,*profile\_name2*]|\_all\_repository -login [-password\_repo\_name2]-

username\_repo\_repo\_repo\_repo\_repo\_repo\_repo\_repo\_repo\_repo\_repo\_repo\_repo\_repo\_repo\_repo\_rep o\_repo\_repo\_repo\_repo\_repo\_dbname\_repo\_host\_port\_operation\_name|-verbose \* operations\_name1\_operation、\*

### <span id="page-4-0"></span>**1**つまたは複数のプロファイルに関連付けられている履歴設定を 削除します

SnapManager を使用すると、 SnapManager 処理の履歴設定を削除できます。この操作 を実行すると、 1 つまたは複数のプロファイルに関連付けられているすべての履歴情報 が消去されます。

#### ステップ

1. 1つまたは複数のプロファイルに関連付けられたSnapManager 処理の履歴を削除するには、次のコマンド を入力します。

`\* SMSAP history remove -profile {*\_name*,*profile\_name*[*profile\_name1*,*profile\_name2*]|all-repository-login [ password repo\_username\_name2

-username\_repo\_repo\_repo\_repo\_repo\_repo\_repo\_repo\_repo\_repo\_repo\_repo\_repo\_repo\_repo\_repo\_re po\_repo\_repo\_repo\_repo\_repo\_repo\_repo\_repo\_repo\_repo\_repo\_port\_}-

operation\_operation\_name|verbose|operation\_name|operation\_operations\_name\*-

dose|operation\_name|verbose\_operations\_name|operation\_name|operation\_name|operation\_name|operation ion name|operation name|operation name|operation name\*-dose.}-operation

## <span id="page-4-1"></span>**SnapManager** 履歴設定の詳細を表示します

1 つのプロファイルの履歴設定を表示できます。

### このタスクについて

SnapManager の履歴処理では、各プロファイルについて次の情報が表示されます。

- 処理名
- 保持クラス
- 保持数
- ステップ
- 1. 特定のプロファイルのSnapManager 履歴処理に関する情報を表示するには、次のコマンドを入力しま す。

'**SMSAP history show -profile\_name\_**'と入力します

Copyright © 2024 NetApp, Inc. All Rights Reserved. Printed in the U.S.このドキュメントは著作権によって保 護されています。著作権所有者の書面による事前承諾がある場合を除き、画像媒体、電子媒体、および写真複 写、記録媒体、テープ媒体、電子検索システムへの組み込みを含む機械媒体など、いかなる形式および方法に よる複製も禁止します。

ネットアップの著作物から派生したソフトウェアは、次に示す使用許諾条項および免責条項の対象となりま す。

このソフトウェアは、ネットアップによって「現状のまま」提供されています。ネットアップは明示的な保 証、または商品性および特定目的に対する適合性の暗示的保証を含み、かつこれに限定されないいかなる暗示 的な保証も行いません。ネットアップは、代替品または代替サービスの調達、使用不能、データ損失、利益損 失、業務中断を含み、かつこれに限定されない、このソフトウェアの使用により生じたすべての直接的損害、 間接的損害、偶発的損害、特別損害、懲罰的損害、必然的損害の発生に対して、損失の発生の可能性が通知さ れていたとしても、その発生理由、根拠とする責任論、契約の有無、厳格責任、不法行為(過失またはそうで ない場合を含む)にかかわらず、一切の責任を負いません。

ネットアップは、ここに記載されているすべての製品に対する変更を随時、予告なく行う権利を保有します。 ネットアップによる明示的な書面による合意がある場合を除き、ここに記載されている製品の使用により生じ る責任および義務に対して、ネットアップは責任を負いません。この製品の使用または購入は、ネットアップ の特許権、商標権、または他の知的所有権に基づくライセンスの供与とはみなされません。

このマニュアルに記載されている製品は、1つ以上の米国特許、その他の国の特許、および出願中の特許によ って保護されている場合があります。

権利の制限について:政府による使用、複製、開示は、DFARS 252.227-7013(2014年2月)およびFAR 5252.227-19(2007年12月)のRights in Technical Data -Noncommercial Items(技術データ - 非商用品目に関 する諸権利)条項の(b)(3)項、に規定された制限が適用されます。

本書に含まれるデータは商用製品および / または商用サービス(FAR 2.101の定義に基づく)に関係し、デー タの所有権はNetApp, Inc.にあります。本契約に基づき提供されるすべてのネットアップの技術データおよび コンピュータ ソフトウェアは、商用目的であり、私費のみで開発されたものです。米国政府は本データに対 し、非独占的かつ移転およびサブライセンス不可で、全世界を対象とする取り消し不能の制限付き使用権を有 し、本データの提供の根拠となった米国政府契約に関連し、当該契約の裏付けとする場合にのみ本データを使 用できます。前述の場合を除き、NetApp, Inc.の書面による許可を事前に得ることなく、本データを使用、開 示、転載、改変するほか、上演または展示することはできません。国防総省にかかる米国政府のデータ使用権 については、DFARS 252.227-7015(b)項(2014年2月)で定められた権利のみが認められます。

#### 商標に関する情報

NetApp、NetAppのロゴ、<http://www.netapp.com/TM>に記載されているマークは、NetApp, Inc.の商標です。そ の他の会社名と製品名は、それを所有する各社の商標である場合があります。